# Introduction to Linux

Azzam Mourad

[www.encs.concordia.ca/~mourad](http://www.encs.concordia.ca/~mourad)

[mourad@encs.concordia.ca](mailto:mourad@encs.concordia.ca)

COEN 346

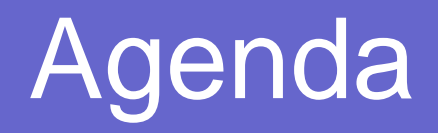

- $\bullet$ What is a Shell?
- **Linux System Directories**
- Linux Commands
- **File and Directory Permission**
- **Linux Process**

 $\bullet$ 

Process Control Commands

#### Rule

- O Do not login as root unless you have to
- **z**  root is the system superuser (the "maint" of Linux but more "dangerous")
	- Normal protection mechanisms can be overridden
	- Careless use can cause damage
	- Has access to everything by default
- root is the only user defined when you install
	- **First thing is to change root's password**
	- The second job is to define "normal" users for everyday use

#### Creating a new user

#### **• Use the [useradd](http://linux.com.hk/man/showman.cgi?manpath=/man/man8/adduser.8.inc) command**

- Use the [passwd](http://linux.com.hk/man/showman.cgi?manpath=/man/man1/passwd.1.inc) command to set password
- <u>● Try it… logon as [root](telnet://penguinvm.princeton.edu/)</u>

[root@penguinvm]# useradd scully [root@penguinvm]# passwd scully Changing password for user scully New UNIX password: Retype new UNIX password: passwd: all authentication tokens updated successfully

[root@penguinvm]#

A. Mourad

#### What is a Shell?

- O Is a program that takes your commands from the keyboard and gives them to the operating system to perform
- **z** An interface between the Linux system and the user
- zUsed to call commands and programs
- O Many available (bsh; ksh; csh; [bash](http://linux.com.hk/man/showman.cgi?manpath=/man/man1/bash.1.inc); [tcsh](http://linux.com.hk/man/showman.cgi?manpath=/man/man1/tcsh.1.inc))

## You need help? Add more

- The Linux equivalent of HELP is [man](http://linux.com.hk/man/showman.cgi?manpath=/man/man1/man.1.inc) (manual)
	- $\bullet$  Use man  $-k$  <keyword> to find all commands with that keyword
	- Use man <command> to display help for that command
		- Output is presented a page at a time. Use b for to scroll backward, <sup>f</sup> or a space to scroll forward and  $\sigma$  to quit

## Linux File System Basics

 Linux files are stored **z Directories** rootin a single rooted, hierarchical file USF home 이상 system Data files are stored passwd  $\bullet$ in directories User home directories(folders) scully neale marty Directories may be  $\bullet$ nested as deep as needed $\mathcal{E}$  $\left[\begin{smallmatrix}\! \, 0\end{smallmatrix}\right]$ Data files

A. Mourad  $\overline{7}$ 

#### Some Special File Names

#### • Some file names are special:

- / The root directory (not to be confused with the root user)
- $\bullet$ . The current directory
- $\bullet$ .. The parent (previous) directory
- $\bullet$  $\sim$  My home directory

#### • Examples:

- $\bullet$  ./a same as a
- $\bullet\;\;.\;.\;$  / jane/x go up one level then look in directory jane for  ${\rm x}$

#### Special Files

- **z** /: The root directory where the file system begins.
- **z** /boot: This is where the Linux kernel is kept.
- **z**  /etc: The /etc directory contains the configuration files for the system.
- O /bin, /usr/bin: These two directories contain most of the programs for the system. The /bin directory has the essential programs that the system requires to operate, while /usr/bin contains applications for the system's users.

### Special Files

- **z**  /sbin, /usr/sbin: The sbin directories contain programs for system administration, mostly for use by the superuser.
- **z**  /usr: The /usr directory contains a variety of things that support user applications
- $\bullet$  /lib: The shared libraries (similar to DLLs in that other operating system) are kept here.
- **z** /home: /home is where users keep their personal work.
- **z** /root: This is the superuser's home directory.

#### Linux Command Basics

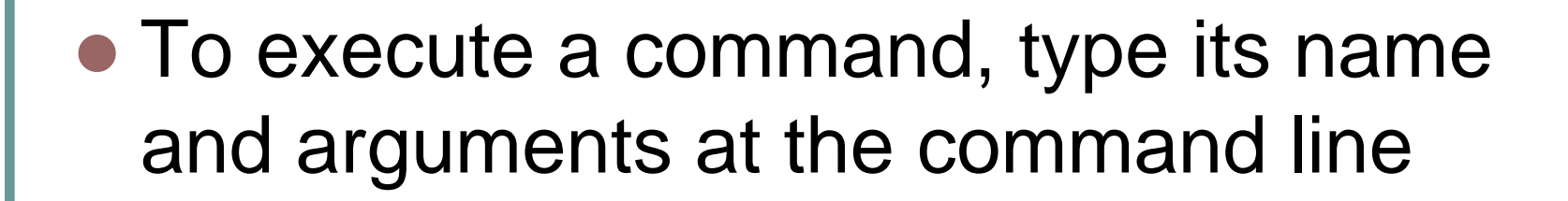

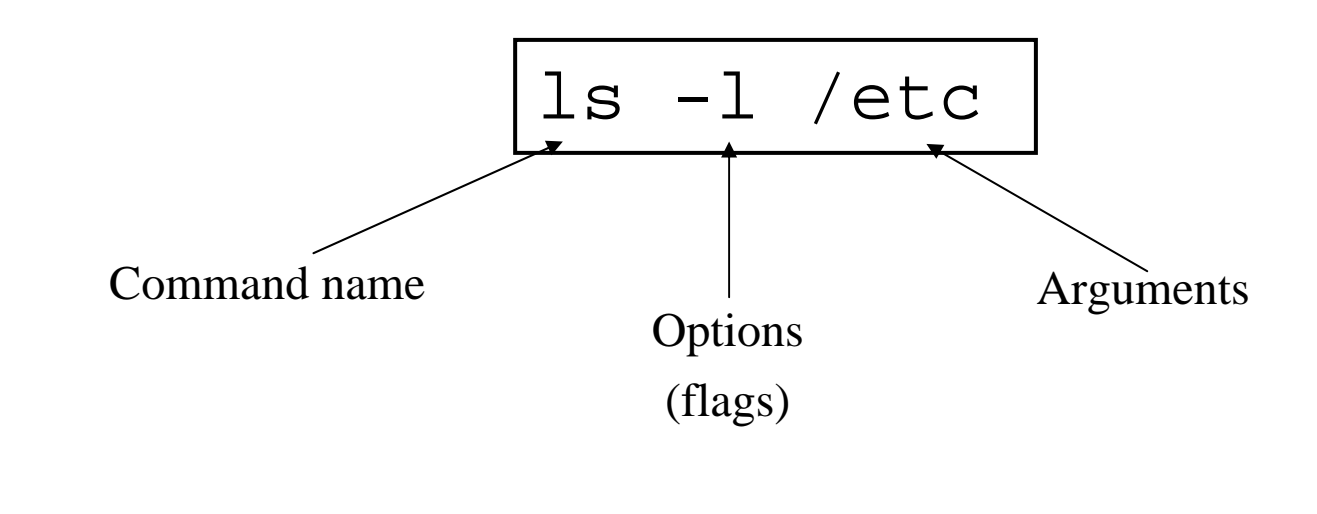

# Command Options

- Command options allow you to control a command to a certain degree
- Conventions:
	- Usually being with a single dash and are a single letter  $("-1")$
	- Sometimes have double dashes followed by a keyword ("--help")

# Navigation and Looking Around

- $\bullet$  pwd print (display) the working directory
- cd <*dir>* change the current working directory to *dir*

cd ..

- $\bullet$  ls list the files in the current working directory
- $ls -1$  list the files in the current working directory in long format
- zfile show info about the file (type, date of creation)

## File and Directory Manipulation

- z cp *<fromfile> <tofile>*
	- Copy from the <fromfile> to the <tofile>
- z mv *<fromfile> <tofile>*
	- Move/rename the <fromfile> to the <tofile>
- $\bullet$  rm *<file>* 
	- Remove the file named <file>
- z mkdir *<newdir>*
	- Make a new directory called <newdir>
- z rmdir *<dir>*
	- Remove an (empty) directory

#### Standard Files

- UNIX concept of "standard files"
	- standard input (where a command gets its input) - default is the terminal
	- standard output (where a command writes it output) - default is the terminal
	- standard error (where a command writes error messages) - default is the terminal

# **Redirecting Output**

• The output of a command may be sent (piped) to a file:

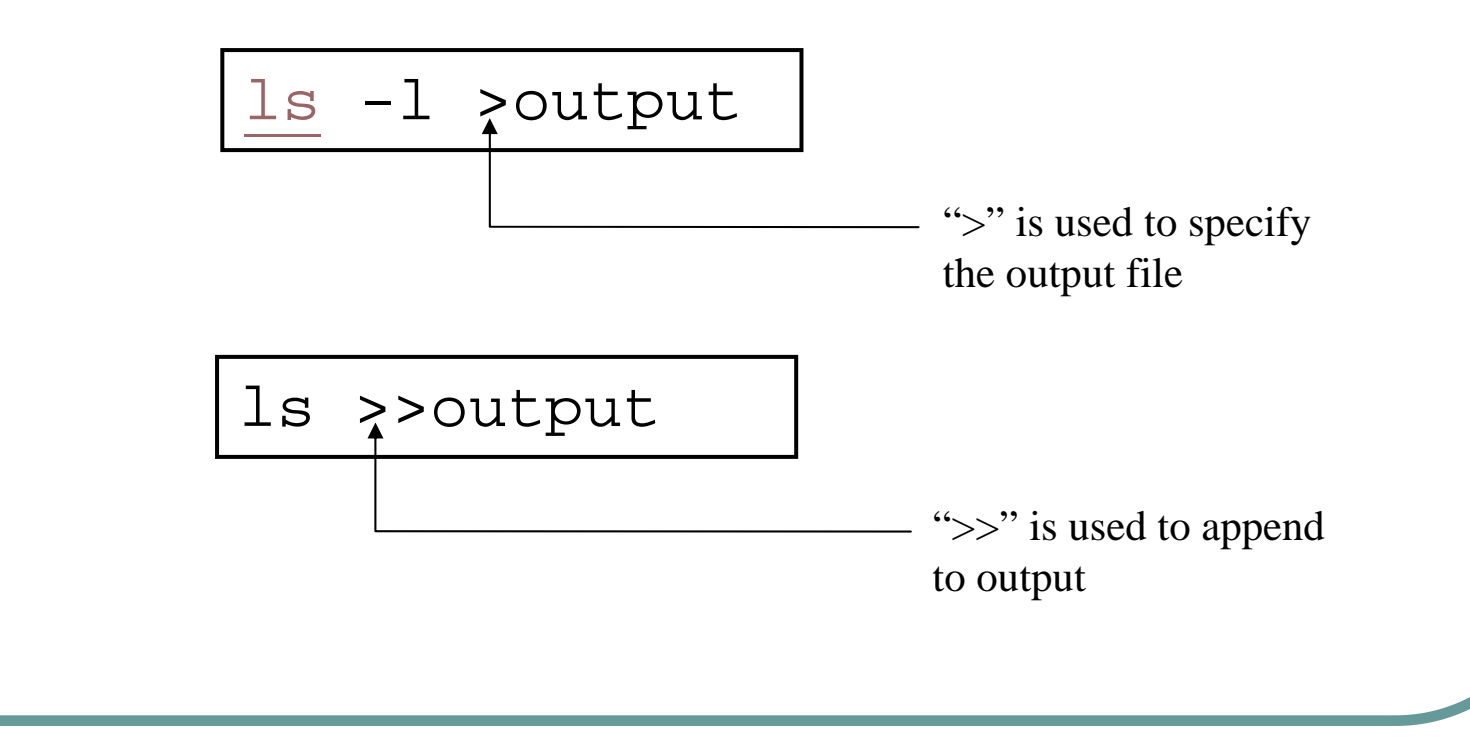

# Redirecting Input

• The input of a command may come (be piped) from a file:

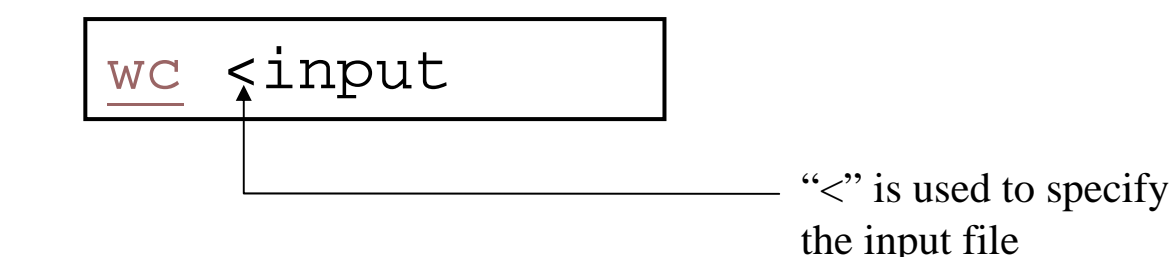

# Connecting commands with Pipes

#### • The output of one command can become the input of another:

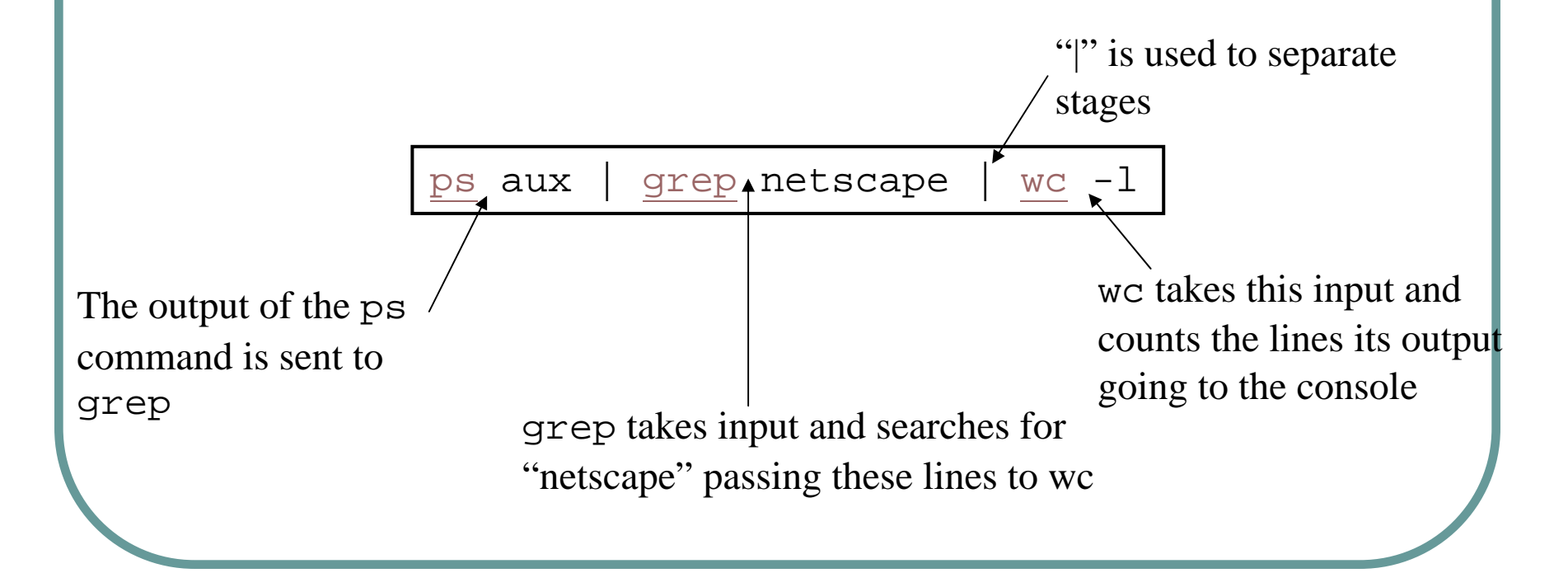

#### **z** [who](http://linux.com.hk/man/showman.cgi?manpath=/man/man1/who.1.inc)

- List who is currently logged on to the system
- $\bullet$  [whoami](http://linux.com.hk/man/showman.cgi?manpath=/man/man1/whoami.1.inc)
	- Report what user you are logged on as
- $\bullet$  [ps](http://linux.com.hk/man/showman.cgi?manpath=/man/man1/ps.1.inc)
	- List your [processes](#page-36-0) on the system
- $\bullet$  [ps](http://linux.com.hk/man/showman.cgi?manpath=/man/man1/ps.1.inc) aux
	- List all the processes on the system
- z [echo](http://linux.com.hk/man/showman.cgi?manpath=/man/man1/echo.1.inc) *"A string to be echoed"*
	- $\bullet$  Echo a string (or list of arguments) to the terminal

- **z** [find](http://linux.com.hk/man/showman.cgi?manpath=/man/man1/find.1.inc) - Searches a given file hierarchy specified by path, finding files that match the criteria given by expression
- **z** [grep](http://linux.com.hk/man/showman.cgi?manpath=/man/man1/grep.1.inc) - Searches files for one or more pattern arguments. It does plain string, basic regular expression, and extended regular expression searching

[find](http://linux.com.hk/man/showman.cgi?manpath=/man/man1/find.1.inc)  $./$  -name  $"*.c"$ 

xargs [grep](http://linux.com.hk/man/showman.cgi?manpath=/man/man1/grep.1.inc) -i "fork"

In this example, we look for files with an extension "c" (that is, C source files). The filenames we find are passed to the xargs command which takes these names and constructs a command line of the form: grep -i fork *<file.1>…<file.n>*. This command will search the files for the occurrence of the string "fork". The "-i" flag makes the search case insensitve.

• [kill](http://linux.com.hk/man/showman.cgi?manpath=/man/man1/kill.1.inc) - sends a signal to a [process](#page-36-0) or [process group](#page-36-0)

• You can only kill your own processes unless you are root

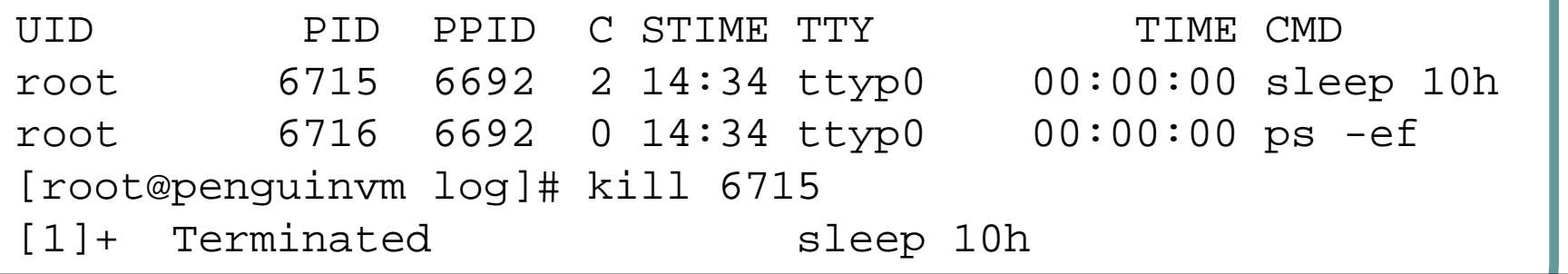

- **z**  [make](http://linux.com.hk/man/showman.cgi?manpath=/man/man1/make.1.inc) - helps you manage projects containing a set of interdependent files
- **z**  [tar](http://linux.com.hk/man/showman.cgi?manpath=/man/man1/tar.1.inc) - manipulates archives
	- $\bullet$  An archive is a single file that contains the complete contents of a set of other files; an archive preserves the directory hierarchy that contained the original files.

```
tar -tzf imap-4.7.tar.gz
imap-4.7/imap-4.7/src/
imap-4.7/src/c-client/
imap-4.7/src/c-client/env.h
imap-4.7/src/c-client/fs.h
```
# Switching Users

#### **z** [su](http://linux.com.hk/man/showman.cgi?manpath=/man/man1/su.1.inc) *<accountname>*

- switch user accounts. You will be prompted for a password. When this command completes, you will be logged into the new account. Type  $exttt{exit}$  to return to the previous account
- su

**z** 

• Switch to the root user account. Do not do this lightly

**Note:** The root user does not need to enter a password when switching users. It may become any user desired. This is part of the power of the root account.

## PATH Environment Variable

#### Controls where commands are found

O

• PATH is a list of directory pathnames separated by colons. For example:

PATH=/bin:/usr/bin:/usr/X11R6/bin:/u sr/local/bin:/home/scully/bin

• If a command does not contain a slash, the shell tries finding the command in each directory in PATH. The first match is the command that will run

## File and Directory Permissions

- Every file or directory
	- Is owned by someone
	- Belongs to a group
	- Has certain access permissions for owner, group, and others
	- Default permissions determined by [umask](http://linux.com.hk/man/showman.cgi?manpath=/man/man1/umask.1.inc)

#### File and Directory Permissions

• The long version of a listing  $(1s -1)$  will display the file permissions:

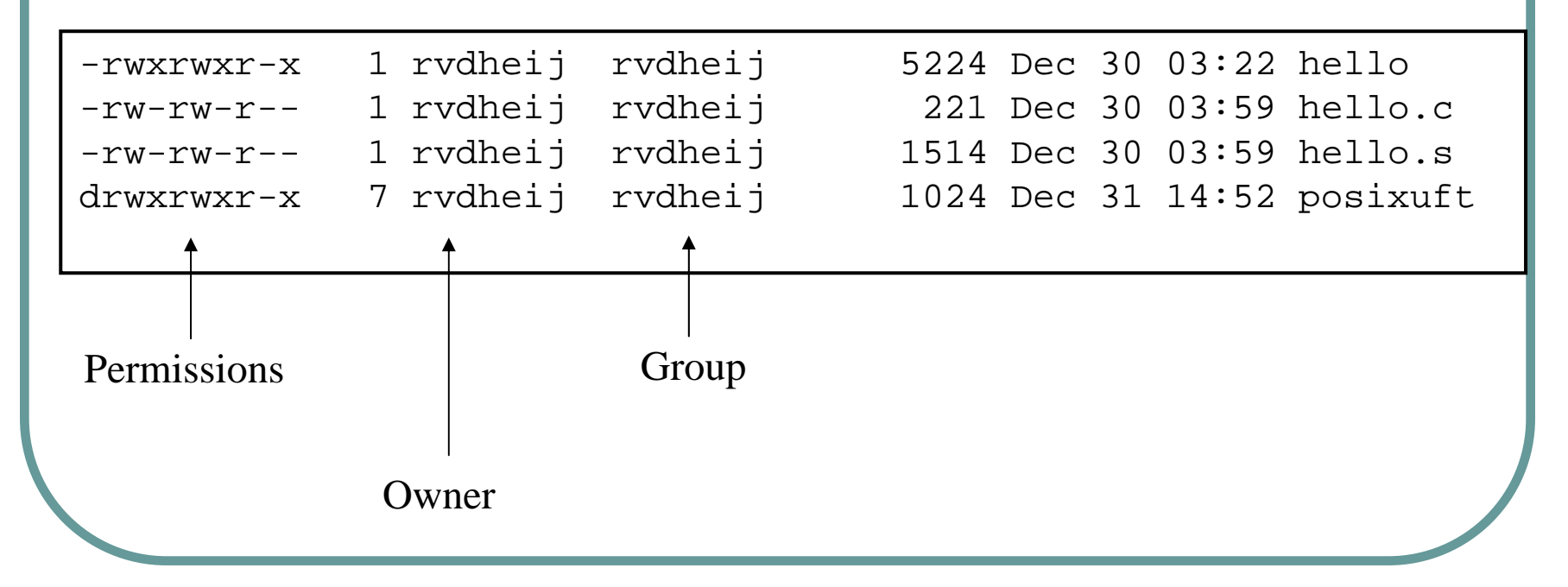

### Interpreting Permissions

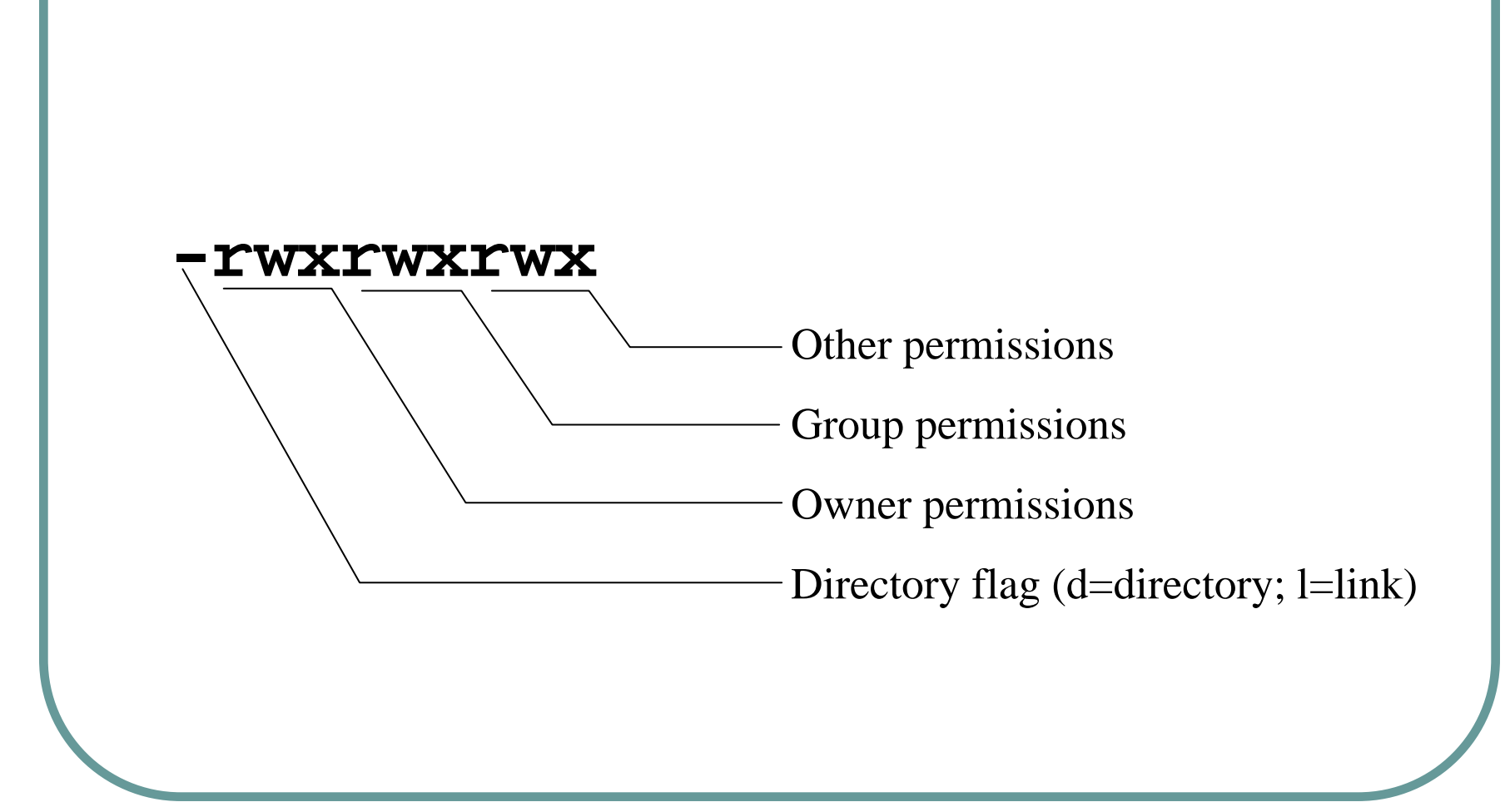

## Changing Permissions

**z** Use the [chmod](http://linux.com.hk/man/showman.cgi?manpath=/man/man1/chmod.1.inc) command to change file or directory permissions

> rwx rwx rwx = 111 111 111 =  $777$ rw- rw- rw-  $= 110 110 110 = 666$ rwx --- ---  $= 111 000 000 = 700$

```
chmod 755 file # Owner=rwx Group=r-x Other=r-x
chmod 500 file2 # Owner=r-x Group=--- Other=---
chmod 644 file3 # Owner=rw- Group=r-- Other=r--
chmod +x file # Add execute permission to file for all
chmod o-r file # Remove read permission for others
chmod a+w file # Add write permission for everyone
```
#### **Changing ownership**

O [chown](http://www.linuxcommand.org/man_pages/chown1.html) - change file ownership

chown name some\_file

• [chgrp](http://www.linuxcommand.org/man_pages/chgrp1.html) - change a file's group ownership

chgrp new\_group some\_file

#### Processes

- As with any multitasking operating system, Linux executes multiple, simultaneous processes.
- $\bullet$  Processes are created in a hierarchical structure whose depth is limited only by the virtual memory available to the virtual machine
- A process may control the execution of any of its descendants by suspending or resuming it, altering its relative priority, or even terminating it
- Termination of a process by default causes termination of all its descendants; termination of the root process causes termination of the session
- zLinux assigns a *process ID* (PID) to the process

#### Processes

#### **• Foreground**

• When a command is executed from the prompt and runs to completion at which time the prompt returns is said to run in the foreground

#### **• Background**

• When a command is executed from the prompt with the token " $\&$ " at the end of the command line, the prompt immediately returns while the command continues is said to run in the background

#### Process Control Commands

- [ps](http://www.linuxcommand.org/man_pages/ps1.html) list the processes running on the system
- [kill](http://www.linuxcommand.org/man_pages/kill1.html) send a signal to one or more processes (usually to "kill" a process)
- [jobs](http://www.linuxcommand.org/man_pages/jobs1.html) an alternate way of listing your own processes
- [bg](http://www.linuxcommand.org/man_pages/bg1.html) put a process in the background
- [fg](http://www.linuxcommand.org/man_pages/fg1.html) put a process in the forground

#### Process Control Commands

[me@linuxbox me]\$ jobs [1]+ Running xload &

[me@linuxbox me]\$ ps PID TTY TIME CMD1211 pts/4 00:00:00 bash 1246 pts/4 00:00:00 xload 1247 pts/4 00:00:00 ps

[me@linuxbox me]\$

#### Process Control Commands

[me@linuxbox me]\$ xload & [1] 1292

[me@linuxbox me]\$ jobs [1]+ Running xload &

[me@linuxbox me]\$ kill %1

[me@linuxbox me]\$ xload & [2] 1293 [1] Terminated xload

[me@linuxbox me]\$ ps PID TTY TIME CMD 1280 pts/5 00:00:00 bash 1293 pts/5 00:00:00 xload 1294 pts/5 00:00:00 ps

[me@linuxbox me]\$ kill -9 1293 [2]+ Terminated xload

[me@linuxbox me]\$

#### Processes

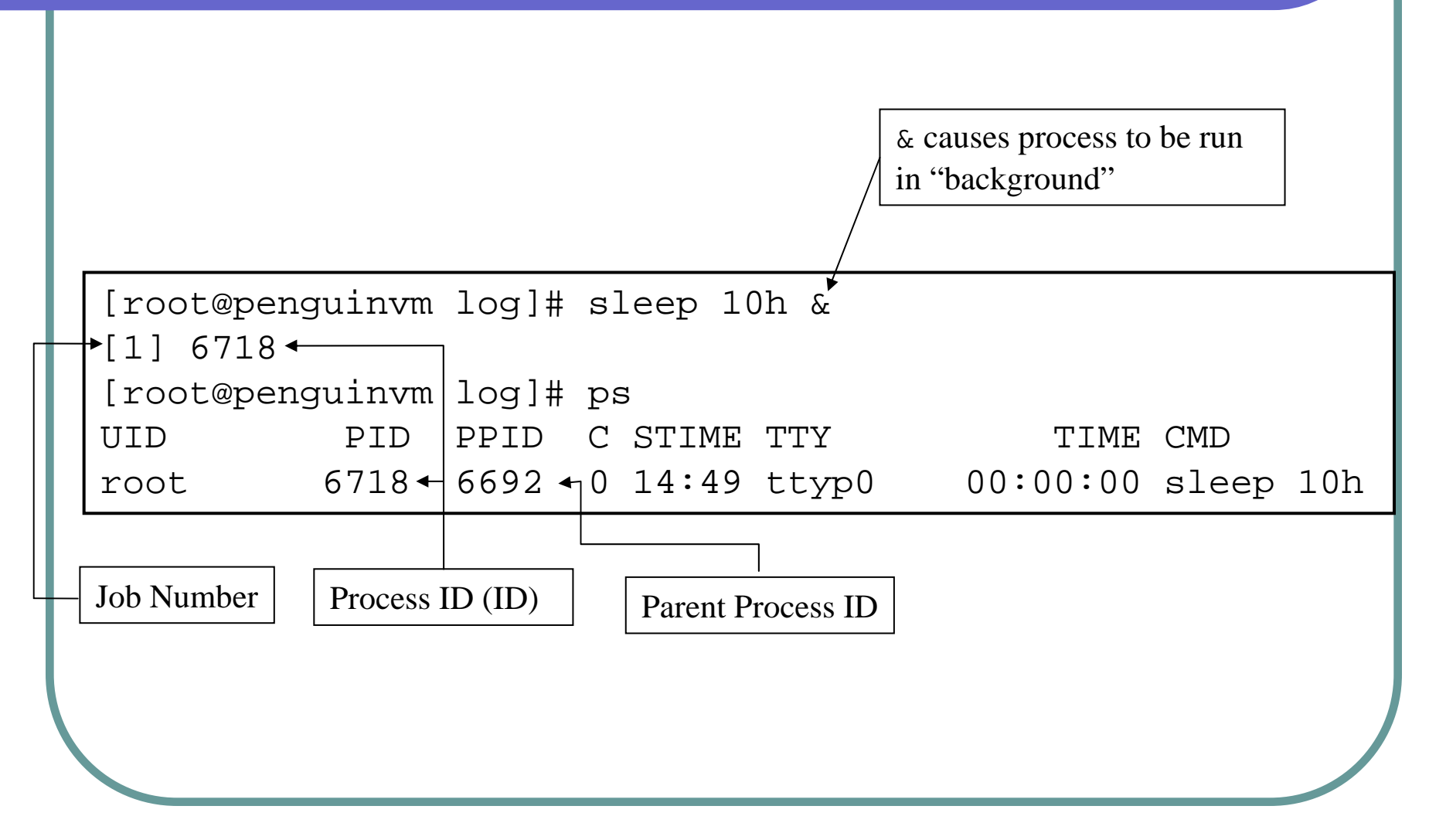

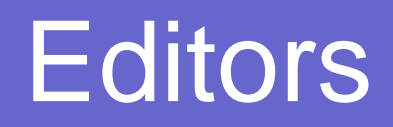

 $\bullet$ 

#### Several choices available:

- $\bullet$ [vi](http://www.eos.ncsu.edu/software/pd/vi.html) Standard UNIX editor
- $\bullet$ [the](http://www.lightlink.com/hessling/THE/index.html) XEDIT-like editor
- xedit X windows text editor
- $\bullet$  [emacs](http://www.lip.pt/computing/services/systems/unix/editors/textedit.htm) Extensible, Customizable Self-Documenting Display Editor
- $\bullet$  pico Simple display-oriented text editor
- $\bullet$ [nedit](http://www.lip.pt/computing/services/systems/unix/editors/textedit.htm) X windows Motif text editor

#### <span id="page-36-0"></span>Build C++ file

g++ -o outputfilename –I. inputfilename(s)

#### int main(int argc, char\* argv[]): to pass the parameters from the command line.